# **High Performance Computing – Blatt 7**

 $(Präsenzübung 10. Juni 2013)$ 

### **Teil 1: Theorie verstehen (Hausaufgabe!)**

Gegeben Sei das Gebiet  $\Omega \subset \mathbb{R}^2$ . Wir betrachten das Poisson-Problem

$$
-\Delta u = f \quad \text{in } \Omega
$$
  
\n
$$
u = u_D \quad \text{auf } \Gamma_D \subset \Gamma = \partial \Omega \quad \text{(Dirichlet Randbedingung)}
$$
  
\n
$$
\frac{\partial u}{\partial n} = g \quad \text{auf } \Gamma_N = \Gamma \setminus \Gamma_D \quad \text{(Neumann Randbedingung)}.
$$

Um diese partielle Differentialgleichung mit der Finite Elemente Methode numerisch lösen zu können, muss ein Gitter aus Dreiecken, eine sogenannte Triangulierung, erzeugt werden, welches Omega überdeckt. Die dafür benötigten Datenstrukturen sollen anhand von folgendem Beispiel eingeführt werden. Die Abbildung zeigt eine Triangulierung von  $\Omega = [0, 1]^2.$ 

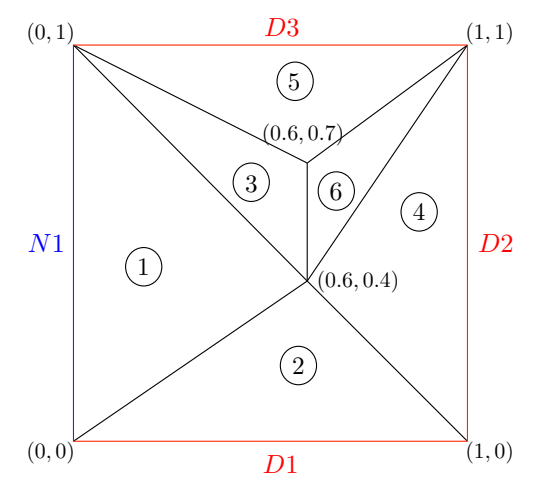

Um diese Triangulierung zu beschreiben, werden zwei Matrizen coordinates und elements benötigt. Die Matrix coordinates enthält die Koordinaten der Eckpunkte der Dreiecke und in der Matrix elements stehen die Nummern der Eckpunkte, die das jeweilige Dreieck begrenzen. Für unser Beispiel sehen die Matrizen wie folgt aus:

$$
coordinates = \begin{pmatrix} 0.0 & 0.0 \\ 1.0 & 0.0 \\ 0.6 & 0.4 \\ 0.6 & 0.7 \\ 0.0 & 1.0 \\ 1.0 & 1.0 \end{pmatrix} \qquad elements = \begin{pmatrix} 1 & 3 & 5 \\ 1 & 2 & 3 \\ 3 & 4 & 5 \\ 2 & 6 & 3 \\ 4 & 6 & 5 \\ 3 & 6 & 4 \end{pmatrix}
$$

Um die Randbedingungen numerisch verarbeiten zu können brauchen wir zwei weitere Datenstrukturen. Am unteren, rechten und oberen Rand des Quadrats geben wir Dirichlet Randbedingungnen vor (rot), links Neumann Randbedingungen (blau). Entsprechend benötigen wir zwei Matrizen dirichlet und neumann, welche die Kanten des jeweiligen Randes enthalten. In unserem Fall sind die Matrizen gegeben durch

$$
drichlet = \begin{pmatrix} 1 & 2 \\ 2 & 6 \\ 6 & 5 \end{pmatrix} \quad \text{neumann} = \begin{pmatrix} 5 & 1 \end{pmatrix}.
$$

Um Speicher zu sparen werden die Randdaten am Computer nicht als *n* × 2 Matrizen gespeichert, sondern als Vektoren. Für obiges Beispiel werden die Vektoren

$$
drichlet = \begin{pmatrix} 1 & 2 & 6 & 5 \end{pmatrix} \quad \text{neumann} = \begin{pmatrix} 5 & 1 \end{pmatrix}
$$

gespeichert. Dies funktioniert natürlich nur für zusammenhängende Randstücke. Um dies zu verdeutlichen betrachten wir ein zweites Beispiel. Gegeben seien die Matrizen

$$
coordinates = \begin{pmatrix} 0.0 & 0.0 \\ 1.0 & 0.0 \\ 0.0 & 1.0 \\ 0.5 & 0.0 \\ 1.0 & 0.5 \\ 0.5 & 1.0 \\ 0.0 & 0.5 \end{pmatrix} \quad dividelet = \begin{pmatrix} 1 & 5 \\ 5 & 2 \\ 3 & 7 \\ 7 & 4 \end{pmatrix} \quad neuron = \begin{pmatrix} 2 & 6 \\ 6 & 3 \\ 4 & 8 \\ 8 & 1 \end{pmatrix}
$$

*.*

Machen Sie sich die Struktur des Randes mit Hilfe einer Zeichnung klar. Um nun den Dirichlet Rand zu speichern verwenden wir die Datenstruktur

```
std::vector<IndexVector> dirichlet(2);
```
das heißt einen vector bei dem jeder Eintrag ein IndexVector ist. In unserem Beispiel enthält dirichlet[O]  $\,\mathrm{den\,\,IndexVector}\,\begin{pmatrix} 1 & 5 & 2 \end{pmatrix}$  und dirichlet[1]  $\,\mathrm{den\,\,IndexVector}$  $(3 \t7 \t4).$ 

#### **Aufgabe 1**

Machen Sie sich an Hand von obigem Beispiel klar, wie die Datenstrukturen coordinates, elements, dirichlet und neumann aufgebaut sind. Zeichnen Sie das Gitter für

$$
coordinates = \begin{pmatrix} 0.0 & 0.0 \\ 1.0 & 0.0 \\ 0.7 & 0.7 \\ 0.0 & 1.0 \\ 1.0 & 1.0 \end{pmatrix} \quad elements = \begin{pmatrix} 1 & 2 & 3 \\ 1 & 3 & 5 \\ 2 & 3 & 4 \\ 5 & 3 & 4 \end{pmatrix}
$$

$$
drichlet = \begin{pmatrix} 1 & 2 \\ 4 & 5 \end{pmatrix} \quad neumann = \begin{pmatrix} 2 & 4 \\ 5 & 1 \end{pmatrix}.
$$

und schreiben Sie dirichlet und neumann als vector von IndexVectoren.

Der nächste Schritt ist die Gitter Verfeinerung. Hier verwenden wir eine uniforme Verfeinerung (d.h. jedes Dreieck wird gleich verfeinert), die so genannte Rot-Verfeinerung. Hierbei wird jedes Dreieck in 4 kleinere Dreiecke zerlegt:

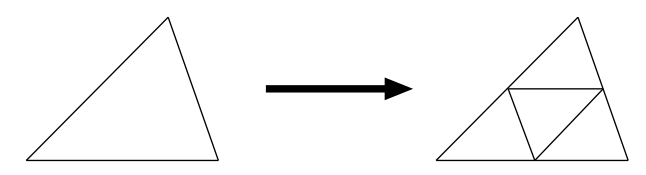

Um ein ganzes Gitter zu verfeinern geht man wie folgt vor:

- Berechne für jede Kante des existierenden Gitters den Mittelpunkt und hänge die Mittelpunkte unten an coordinates an.
- Durchlaufe alle Elemente (d.h. Dreiecke) des groben Gitters und generiere für jedes Element 4 neue Dreiecke.
- Durchlaufe alle Dirichlet (bzw. Neumann) Kanten des groben Gitters und generiere für jede Kante zwei neue Kanten.

Um dies algorithmisch realisieren zu können muss man sich merken an welche Stelle in coordinates man die neu erzeugten Punkte (Mittelpunkte der alten Kanten) schreibt. Hierfür nummerieren wir die Kanten (edges) und führen wir die Datenstrukturen edge2nodes und element2edges ein. Die *k*-te Zeile der  $n_e \times 2$  Matrix edge2nodes enthält die Nummern der beiden Knoten, die zu der *k*-ten Kante gehören. Die *k*-te Zeile der  $n \times 3$  Matrix element2edges enthält die Nummern der drei Kanten, die zum *k*-ten Element gehören.

#### **Aufgabe 2**

Führen Sie im Beispiel rechts Kantennummern ein (beliebig) und schreiben Sie die Matrizen edge2nodes und element2edges explizit auf. (Die Matrizen coordinates und elements sind die von der ersten Seite)

#### **Aufgabe 3**

Zeichnen Sie für das Gitter aus Aufgabe 2 das Gitter, das durch Rot-Verfeinerung entsteht.

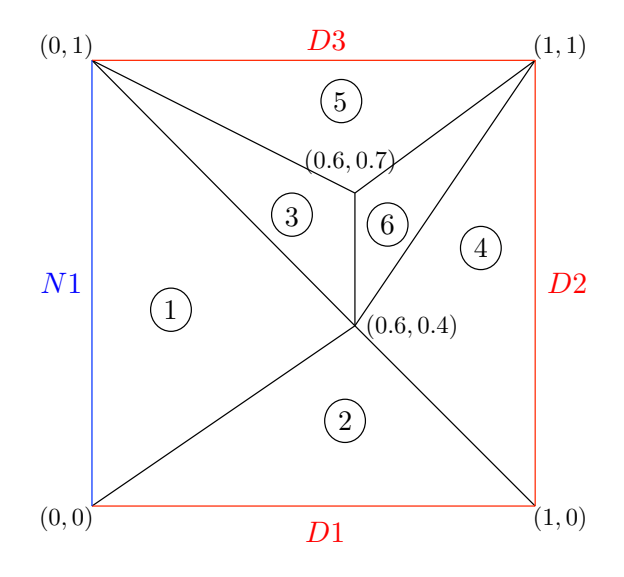

Bei der Parallelisierung durch Gebietszerlegung wird das Gebiet Ω (und im Diskreten die Triangulierung) auf die einzelnen Prozesse aufgeteilt. Jeder Prozessor erhält nur das Gitter seines Teilgebietes und fuhrt eine lokale Nummerierung ein. Um das globale Gitter auf die ¨ einzelnen Prozesse aufzuteilen, wird der Vektor elements2procs∈ R<sup>n</sup> benötigt. Die Datenstruktur gibt an, welches Element zu welchem Prozessor gehört (elements2procs $(j)=4$ bedeutet, dass Element *j* zu Prozessor 4 gehört). Außerdem ergeben sich durch die Gebietszerlegung besondere Kanten und Punkte, die wir im Folgenden genauer beschreiben (siehe Abbildung).

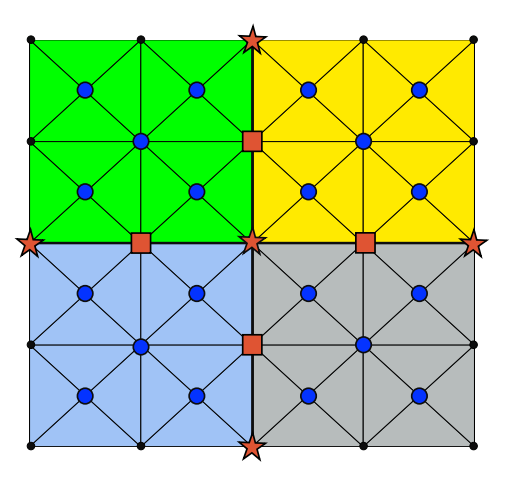

Gebietsaufteilung bei 4 Prozessen mit cross points (Sterne), Kopplungsknoten (Quadrate), inneren Knoten (blaue Kreise) und Randknoten (schwarz).

Die Ränder zwischen zwei Teilgebieten bezeichnen wir als Kopplungsränder (in unserem Beispiel hat jeder Prozessor 2 Koplungsränder), die Eckknoten eines Kopplungsrandes bezeichnen wir als cross points (Sterne) und die Knoten zwischen zwei cross points heißen Kopplungsknoten (Quadrate). Die anderen Knoten, d.h. die Knoten, die auf keinem Kopplungsrand liegen, nennen wir innere Knoten. Durch diese Definition ergibt sich sofort, dass Kopplungsknoten immer in den Teilgebieten von zwei Prozessen enthalten sind, cross points können in beliebig vielen Teilgebieten enthalten sein. Außerdem können cross points auch Randknoten sein, d.h. es können an diesen Knoten auch Randbedingungen gegeben sein.

Neben der Datenstruktur elements2procs benötigt unser paralleler Algorithmus zusätzlich die Datenstruktur skeleton, die die Kopplungskanten beschreibt. skeleton ist eine Matrix mit funf Spalten. Dabei schreibt jede Zeile einen Kopplungsrand. In den ersten bei- ¨ den Spalten sind die Eckpunkte des Kopplungsrandes definiert (Index des Eckpunktes in coordinates **im mathematisch positiven Sinne**), Spalte drei und vier enthalten die Indizes der Prozesse der Kopplungskante, **erst der linke Prozess, dann der Rechte** (eine Kopplungskante gehört immer zu genau zwei Prozessen). Die fünfte Spalte gibt jedem Kopplungsrand eine Farbe. Was genau die Farbe bedeutet und wozu man sie braucht wird später noch ausführlich beschrieben.

elements2procs und skeleton sind, ebenso wie coordinates, elements, dirichlet und neumann als Text-Dateien gespeichert und müssen vom Programm eingelesen werden. Um Kopplungsränder im Program zu verwalten führen wir die Klasse Coupling ein. Ein Coupling Objekt beschreibt **alle** Kopplungsränder eines Prozesses und hat die Variablen

- IndexVector neighbourProcs: Enthält die Nummern der Nachbarprozesse
- std::vector<IndexVector> boundaryNodes: Ein IndexVector für jeden Kopplungsrand. Jeder IndexVector enthält die lokale Nummer der Kopplungsknoten. (Kante wird im Mathematisch positiven Sinn durchlaufen)
- std::vector<IndexVector> coupling2edges: Ein IndexVector für jeden Kopplungsrand. Jeder IndexVector enthält die lokale Nummer einer Kopplungskante.
- IndexVector local2globalCrossPoints: local2globalCrossPoints(k) =  $i$  heißt, dass der lokal *k*-te cross point den globalen Index *j* hat.
- IndexVector crossPointsBdryData: Gibt an, ob ein cross point ein Dirichlet Knoten ist  $(1)$  oder nicht  $(0)$ .
- IndexVector crossPointsNumProcs: Gibt an, wie viele Prozessoren an einem cross point liegen.

## **Teil 2: Gegebenen Code verstehen (Hausaufgabe!)**

Laden Sie den Code zu diesem Übungsblatt von der Homepage herunter und bearbeiten Sie folgende Aufgaben:

- 1. Offnen Sie die Dateien Matrix.hpp und Vector.hpp und machen Sie sich klar, welche Variablen und Methoden die Klassen Matrix, IndexMatrix, Vector und IndexVector besitzen.
	- Wie wird auf einen Vektor bzw. eine Matrix zugegriffen?
	- Wie erhält bzw. ändert man die Größe eine Matrix bzw. die Länge eines Vektors?
	- Wie wird das Matrix-Vektor Produkt bzw. das Skalarprodukt zweier Vektoren berechnet?
- 2. Offnen Sie die Datei mesh.hpp und machen Sie sich klar, welche Variablen und Methoden die Klasse Mesh besitzt.
- 3. Öffnen Sie die Dateien mesh.cpp, main-serial.cpp und main-parallel.cpp und schauen Sie, wo etwas programmiert werden muss. Lesen Sie die Anweisungen im Code.

## **Teil 3: Programmieren (In der Ubung) ¨**

Bearbeiten Sie die folgenden Aufgaben:

- 1. Lesen Sie den Konstruktor der Klasse Mesh (mesh.cpp Zeile 35) und versuchen Sie nachzuvollziehen was gemacht wird.
- 2. Vervollständigen Sie die Funktion refineRed in der Datei mesh.cpp (Zeile 413). Folgen Sie den Anweisungen im Code.
- 3. Vervollständigen Sie die Hauptprogramme main-serial.cpp. Folgen Sie den Anweisungen im Code. Starten Sie das Programm main-serial. Das Programm gibt das verfeinerte Gitter in Text-Dateien im Ordner examples/output aus. Verwenden Sie das Matlab Skript run me triangulation.m um das verfeinerte Gitter zu zeichnen.
- 4. Vervollständigen Sie die Hauptprogramme main-parallel.cpp. Folgen Sie den Anweisungen im Code. Starten Sie das Programm main-parallel. Das Programm gibt das verfeinerte Gitter in Text-Dateien im Ordner examples/output aus. Verwenden Sie das MATLAB Skript run me triangulation.m um das verfeinerte Gitter zu zeichnen.